## Searching within a Cabinet

## **■ 55 
©** Mwangi Hilda ■ Tue, Oct 29, 2019 ■ [QuikBox](https://support.quikbox.com/category/quikbox-file-center/1/) File Center

While it's possible to search entire cabinets, you'll also find it useful to limit your search to a specific drawer or folder:

- 1. Select the drawer/folder you want to search
- 2. Click the Search button above the list of files
- 3. Choose Windows File Search as the Engine
- 4. Enter your search parameters
- 5. Click Search

The search results will show up in the Files view. To clear the search results, click Clear. To close the search window, click the X the right of the Search button

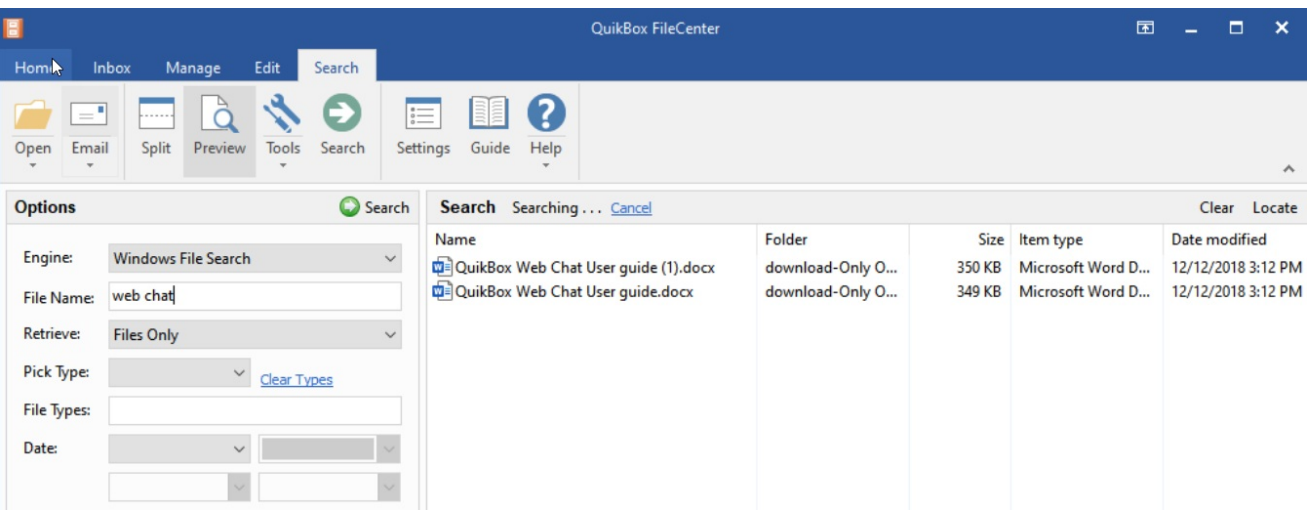

Online URL: <https://support.quikbox.com/article/searching-within-a-cabinet-55.html>